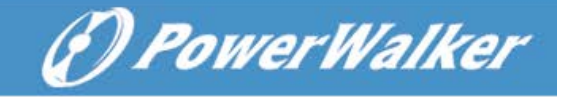

# **How to install VMware shutdown wizard**

### **Required software:**

**WinScp** 

**File name for VMware Shutdown Wizard software:** 

**VMwareESXShutdownWizard5\_1\_5.tar.gz** 

- **1. Upload software to VMware ESX system and install**
- **a. login VMware ESX system by WinScp.**

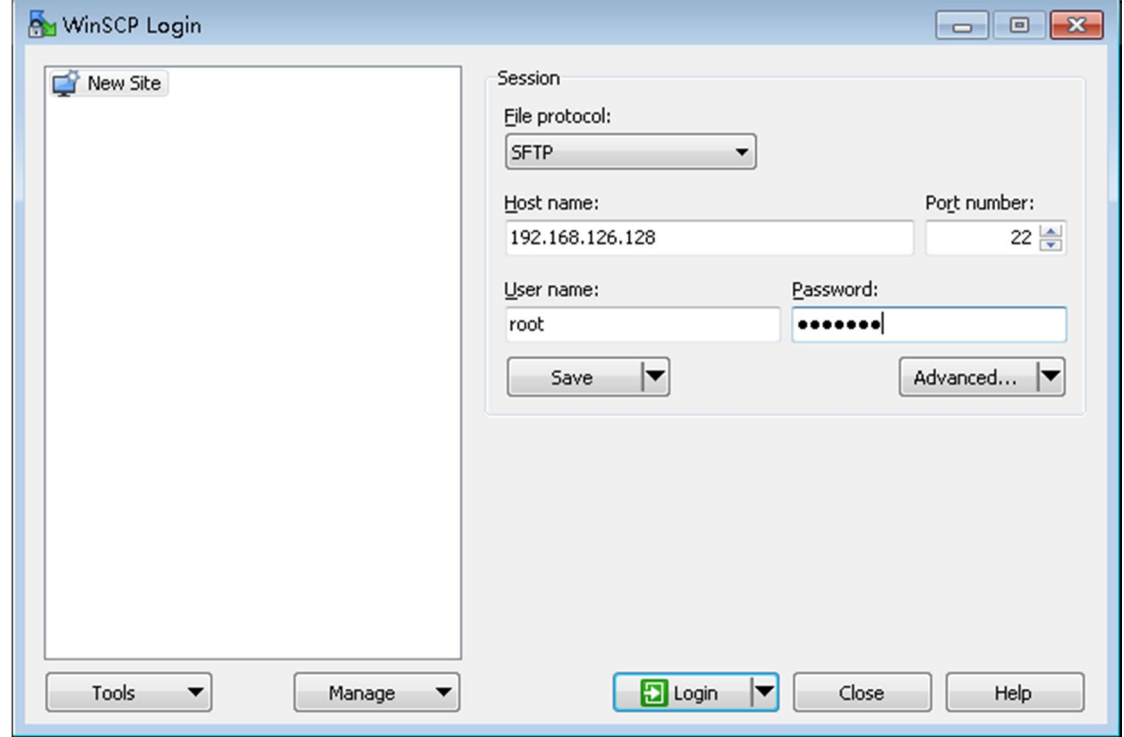

#### **b. Upload VMwareESXShutdownWizard5\_1\_5.tar.gz to "/vmfs/volumes/datastore1"**

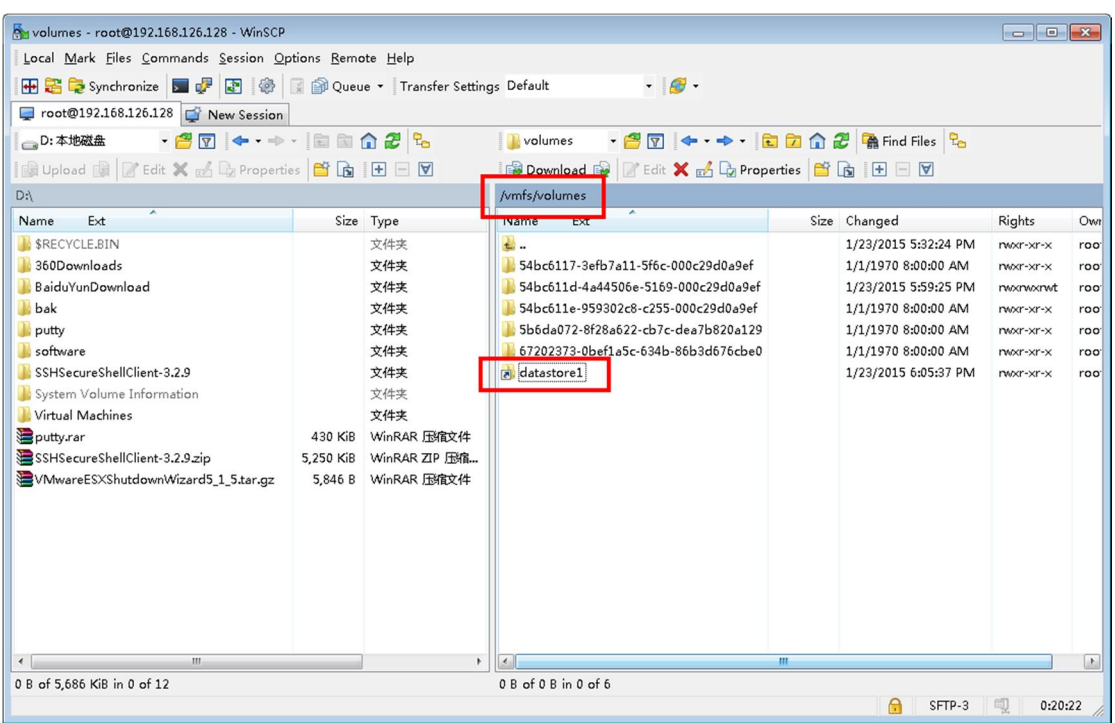

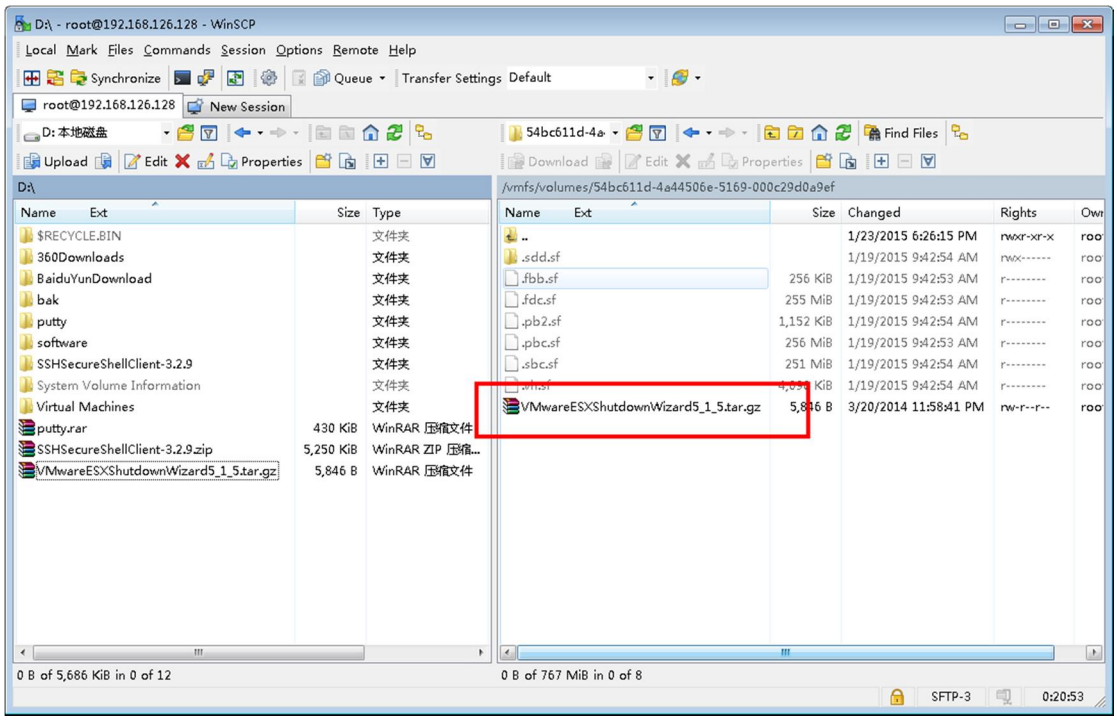

# **c. open putty and key in "cd /vmfs/volumes/datastore1"**

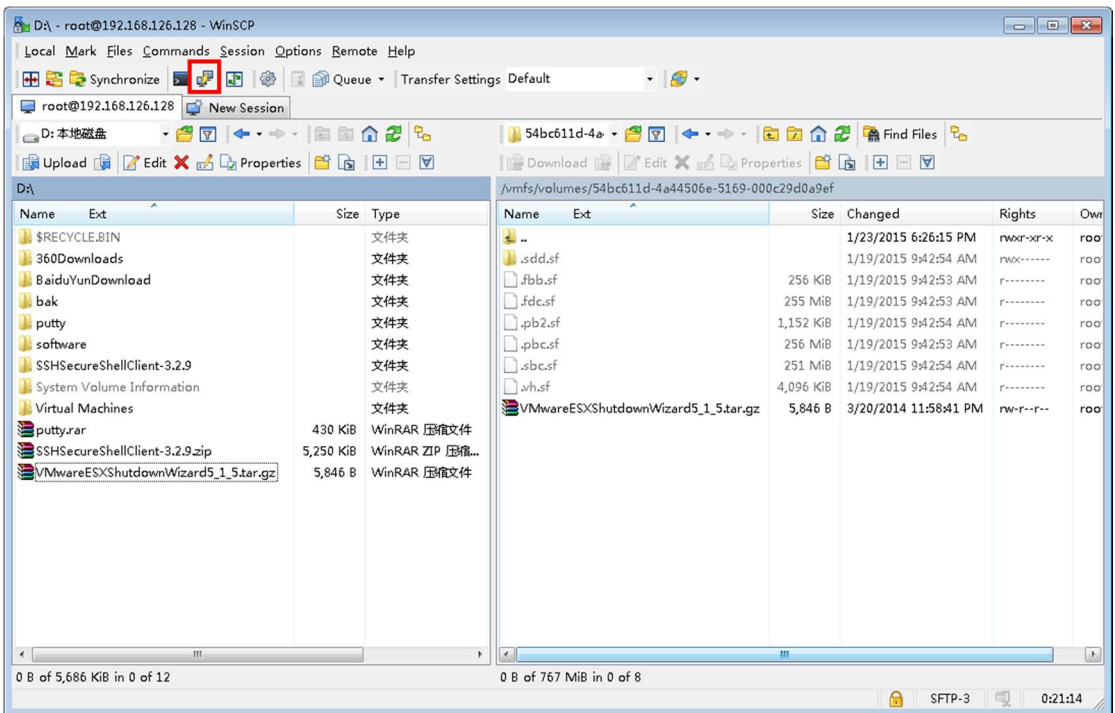

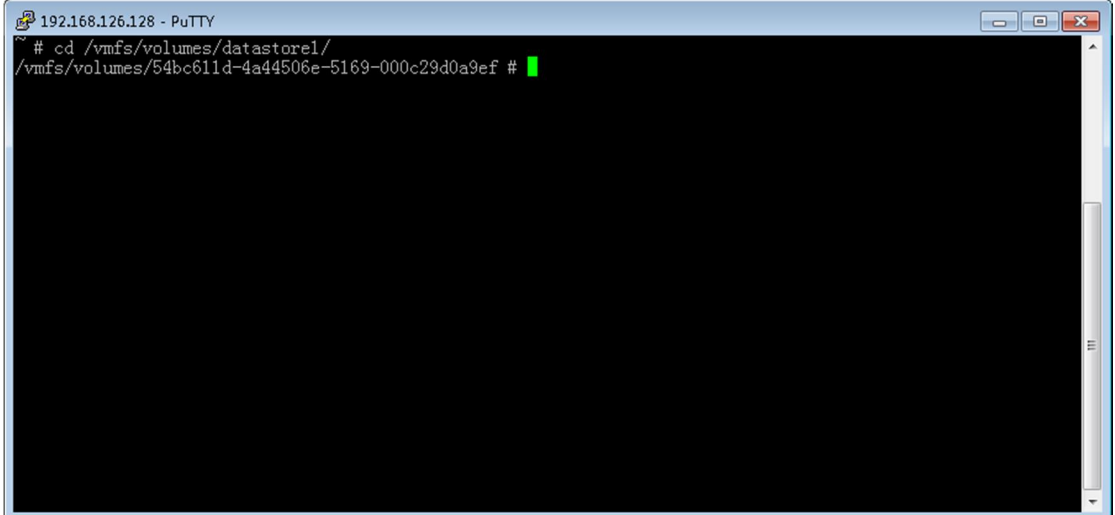

#### Key in "Is -Irt" can see the

### **VMwareESXShutdownWizard5\_1\_5.tar.gz uploaded**

#### **just now**

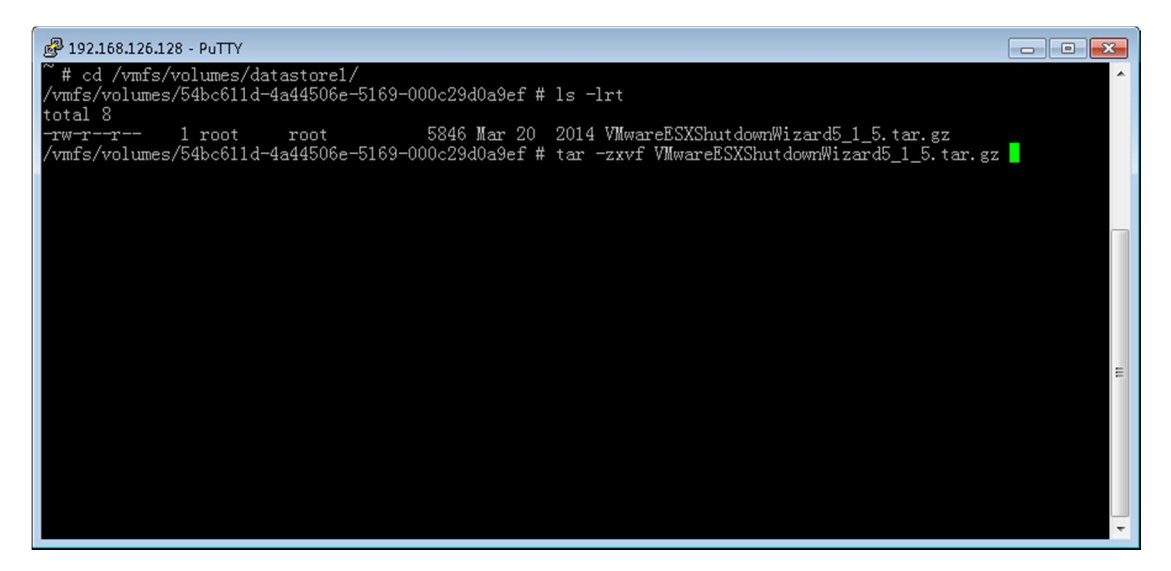

#### **d. Key in "tar –zxvf VMwareESXShutdownWizard5\_1\_5.tar.gz" to unzip VMwareESXShutdownWizard5\_1\_5.tar.gz**

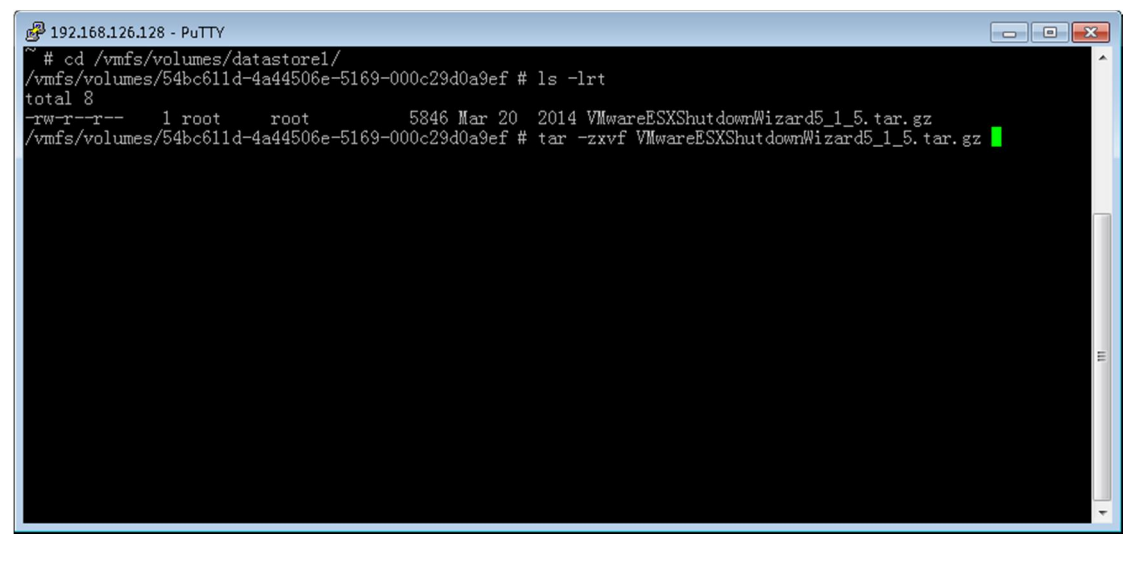

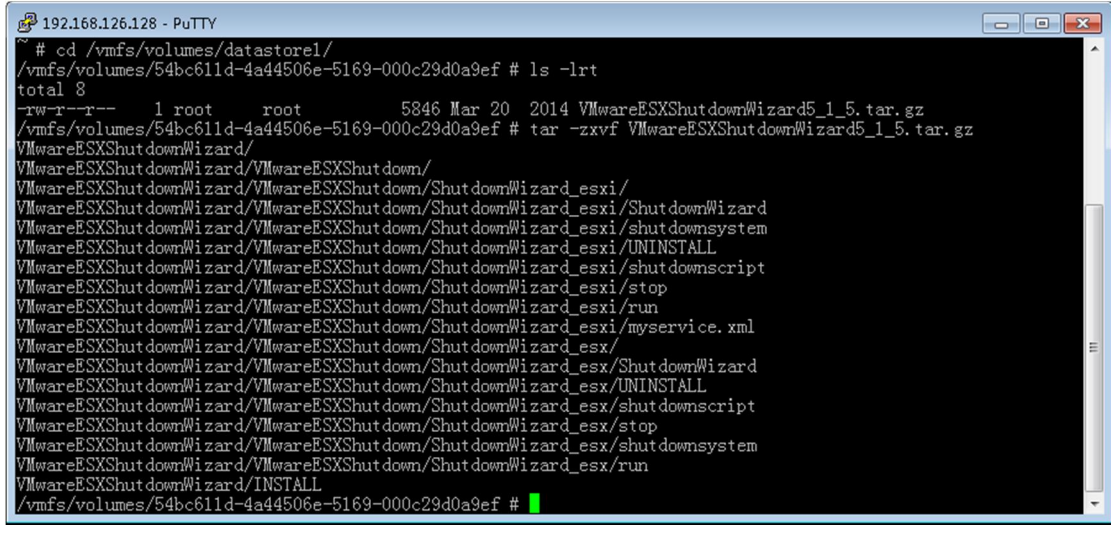

**e. Key in "cd VMwareESXShutdownWizard" to access the VMwareESXShutdownWizard catalogue. Then run "./INSTALL" to install**

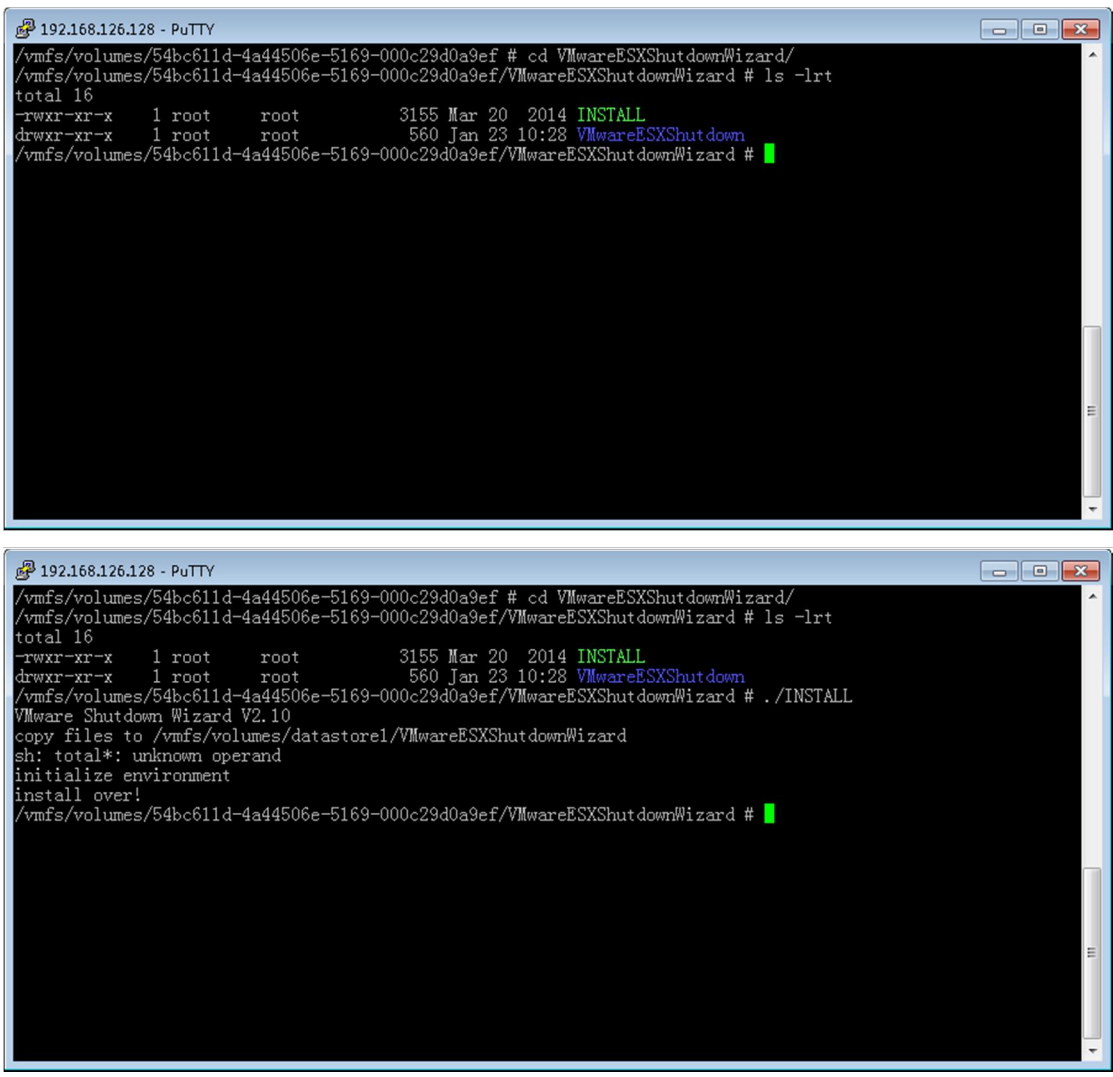

#### **f. After install, the default path is set to "/vmfs/volumes/datastore1/VMwareESXShutdownWizard"**

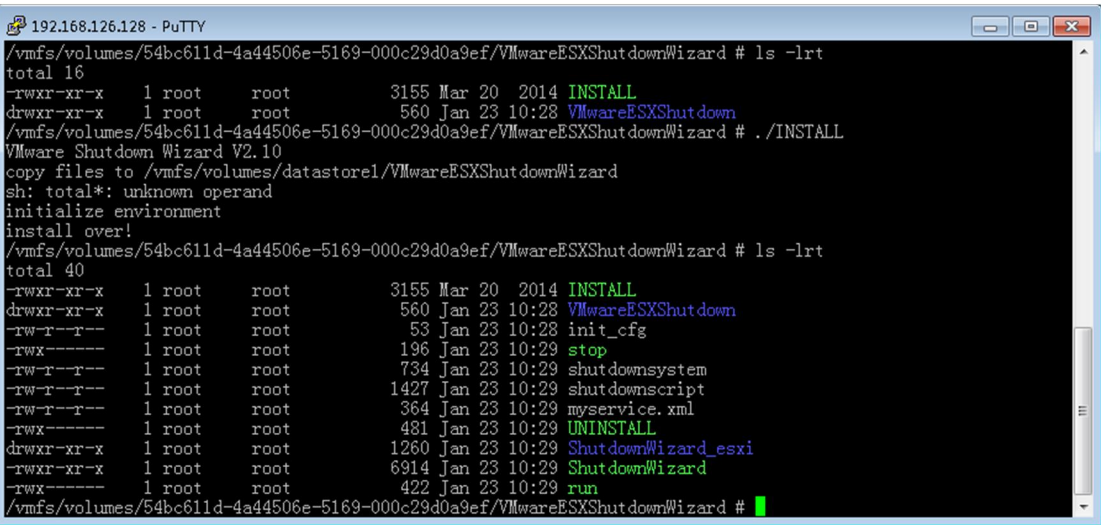

### **2. run VMwareESXShutdownWizard**

- **a. key in "cd /vmfs/volumes/datastore1/VMwareESXShutdownWizard"**
- **b. key in "./run"**

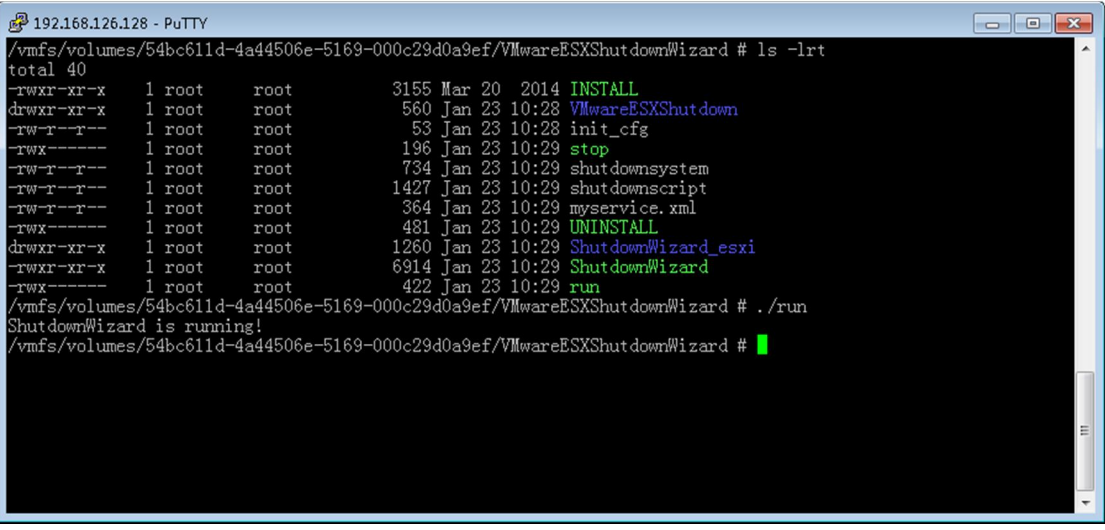

# **3. stop VMwareESXShutdownWizard**

- **a. key in "cd /vmfs/volumes/datastore1/VMwareESXShutdownWizard"**
- **b. key in "./stop"**

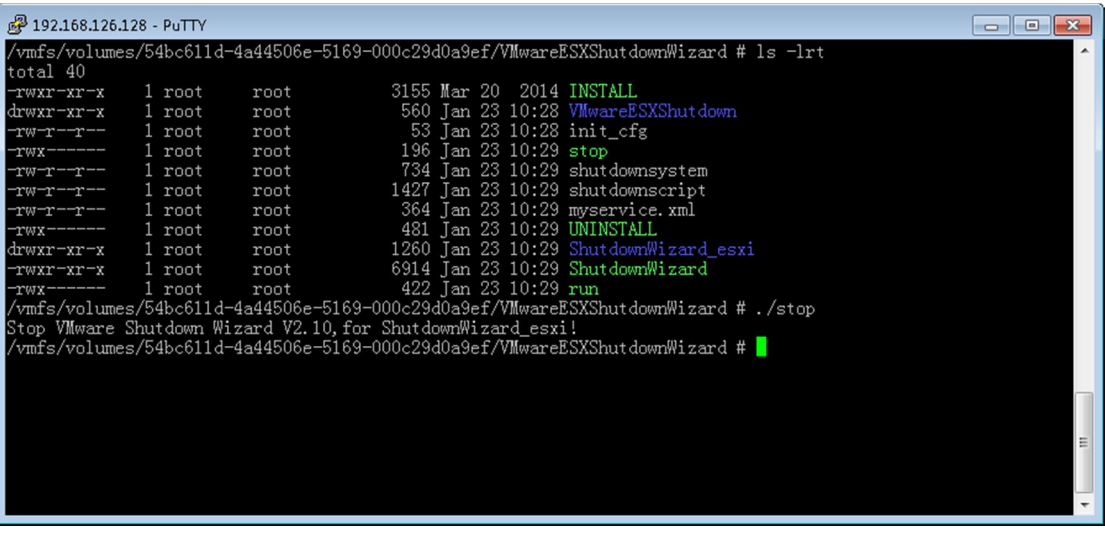

# **4. Uninstall VMwareESXShutdownWizard**

- **a. key in "cd /vmfs/volumes/datastore1/VMwareESXShutdownWizard"**
- **b. key in "./UNINSTALL"**

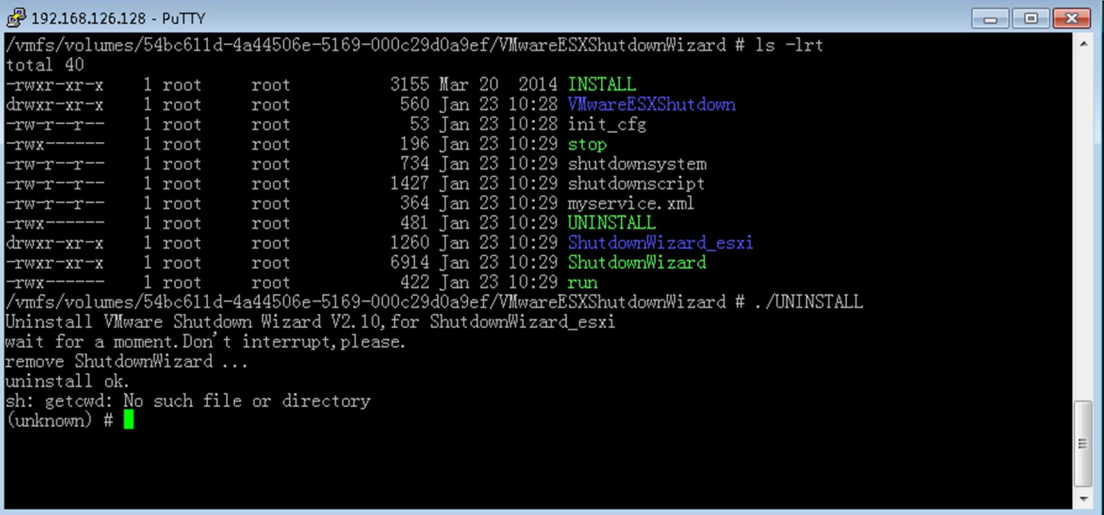